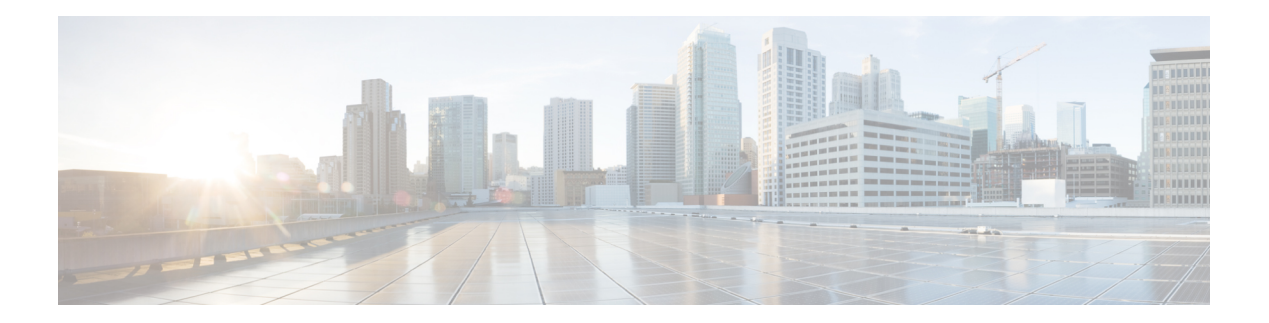

# **Campus Fabric**

- [broadcast-underlay,](#page-1-0) on page 2
- [database-mapping,](#page-2-0) on page 3
- [dynamic-eid,](#page-4-0) on page 5
- [eid-record-provider,](#page-5-0) on page 6
- [eid-record-subscriber,](#page-6-0) on page 7
- [eid-table,](#page-7-0) on page 8
- [encapsulation,](#page-8-0) on page 9
- etr, on [page](#page-9-0) 10
- etr [map-server,](#page-10-0) on page 11
- [extranet,](#page-11-0) on page 12
- [instance-id,](#page-12-0) on page 13
- itr, on [page](#page-13-0) 14
- itr [map-resolver,](#page-14-0) on page 15
- locator [default-set,](#page-15-0) on page 16
- [locator-set,](#page-16-0) on page 17
- [map-cache](#page-17-0) , on page 18
- [map-cache](#page-18-0) extranet, on page 19
- [service,](#page-19-0) on page 20
- [use-petr,](#page-20-0) on page 21

#### <span id="page-1-0"></span>**broadcast-underlay**

To configure the underlay in a LISP network to use a mutlicast group to send encapsulated broadcast packets and link local multicast packets, use the **broadcast-underlay** command in the service submode. [**no**] **broadcast-underlay** *multicast-ip* **Syntax Description** *multicast-ip* The IP address of the multicast group used to send the encapsulated broadcast packets **Command Default** None. **Command Modes** LISP Service Ethernet **Command History Release Modification** Cisco IOS XE Everest 16.6.1 This command was introduced. **Usage Guidelines** Use this command to enable the broadcast functionality on the fabric edge node in a LISP network. Ensure that this command is used in the router-lisp-service-ethernet mode or router-lisp-instance-service-ethernet mode. Use the **no** form of the command to remove the broadcast functionality. The following example shows how to configure broadcast on a fabric edge node: device(config)#router lisp device(config-router-lisp)#instance-id 3 device(config-router-lisp-inst)#service ethernet device(config-router-lisp-inst-serv-eth)#eid-table vlan 250 device(config-router-lisp-inst-serv-eth)#broadcast-underlay 225.1.1.1 device(config-router-lisp-inst-serv-eth)#database-mapping mac locator-set rloc2 device(config-router-lisp-inst-serv-eth)#exit-service-ethernet

# <span id="page-2-0"></span>**database-mapping**

To configure an IPv4 or IPv6 endpoint identifier-to-routing locator (EID-to-RLOC) mapping relationship and an associated traffic policy for Locator/ID Separation Protocol (LISP), use the **database-mapping** command in either the LISP instance service configuration mode or dynamic-eid configuration mode.

The Router-LISP-Instance-Service configuration mode supports the following syntax:

**database-mapping** *eid-prefix / prefix-length* { *locator* | **ipv4 interface** *interface* | **ipv6 interface** *interface* | **auto-discover-rlocs** } **priority** *priority* **weight** *weight*

The dynamic-eid configuration mode supports the following syntax:

**database-mapping** *eid-prefix / prefix-length* **locator-set** *RLOC-name*

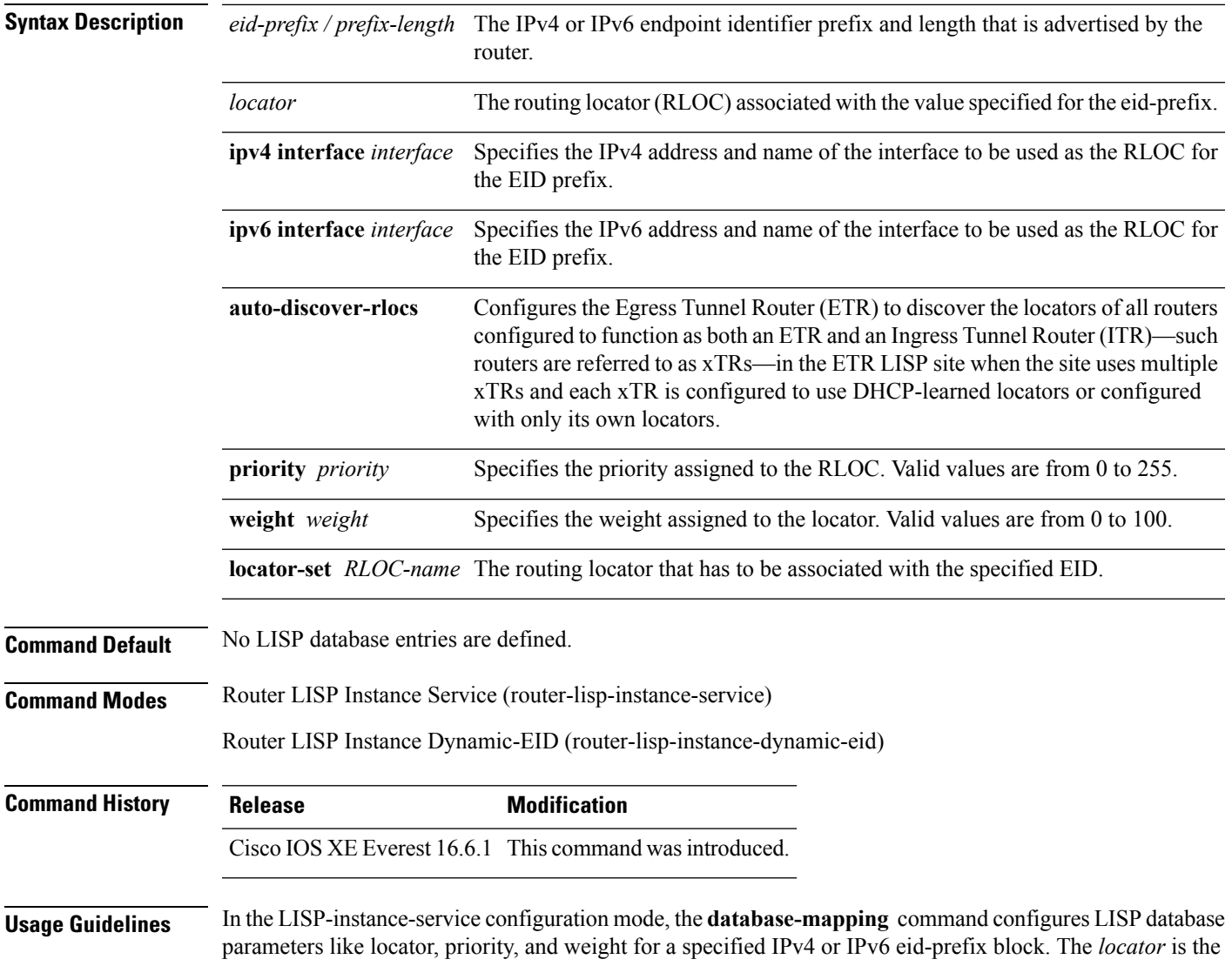

**Campus Fabric**

IPv4 or IPv6 address of any interface used as the RLOC address for the eid-prefix assigned to the site but can also be the loopback address of the interface.

When a LISP site has multiple locators associated with the same eid-prefix block, multiple **database-mapping** commands are used to configure all of the locators for a given eid-prefix block. Each locator may be assigned the same or different priority value from 0 to 255. When multiple locators are assigned different priority values, the priority value alone is used to determine which locator to prefer. When mulitple locators have the same priority, they are used in a load-sharing manner.

The dynamic-eid configuration mode supports only the **locator-set** option in the**database-mapping**command to configure the RLOCs and its associated policies. When a packet is received on an interface on which the **lisp mobility** command has been applied, the source address of the packet is compared against the EID configured in the database-mapping (LISP dynamic-eid) entry of the referenced LISP **dynamic-eid** *dynamic-eid-policy-name* that matches the **lisp mobility** *dynamic-eid-policy-name.*

When a dynamic-eid match is discovered, the dynamic-eid will be registered to the map server with a locator set. Only one database-mapping entry command is allowed per **dynamic-eid** *dynamic-eid-policy-name*.

The following example shows how to map the eid-prefix with the locator-set, SET1, in the dynamic-eid confgiuration mode:

**Note** Ensure that the locator-set SET1 is already configured.

```
device(config)# router lisp
device(config-router-lisp)# instance-id 3
device(config-router-lisp-inst)# dynamic-eid Eng.mod
device(config-router-lisp-inst-dynamic-eid)# database-mapping 10.1.1.1/8 locator-set SET1
device(config-router-lisp-inst-dynamic-eid)#exit-dynamic-eid
device(config-router-lisp-inst-dynamic-eid)#
```
 $\overline{\phantom{a}}$ 

# <span id="page-4-0"></span>**dynamic-eid**

To create a dynamic End Point Identifier (EID) policy and enter the dynamic-eid configuration mode on an xTR, use the **dynamic-eid** command.

**dynamic-eid** *eid-name*

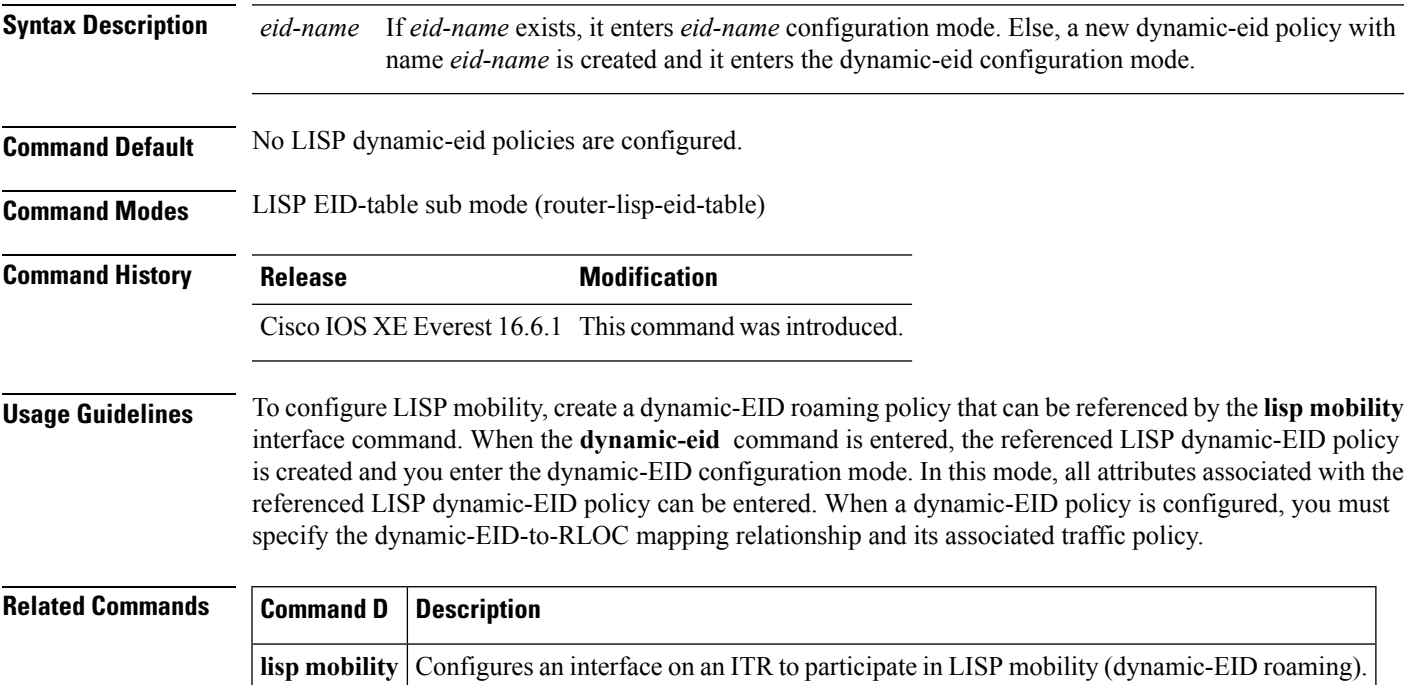

# <span id="page-5-0"></span>**eid-record-provider**

To define the extranet policy table for the provider instance use the **eid-record-provider** command in the lisp-extranet mode.

[**no**]**eid-record-provider instance-id** *instance id* {*ipv4 address prefix*|*ipv6 address prefix*} **bidirectional**

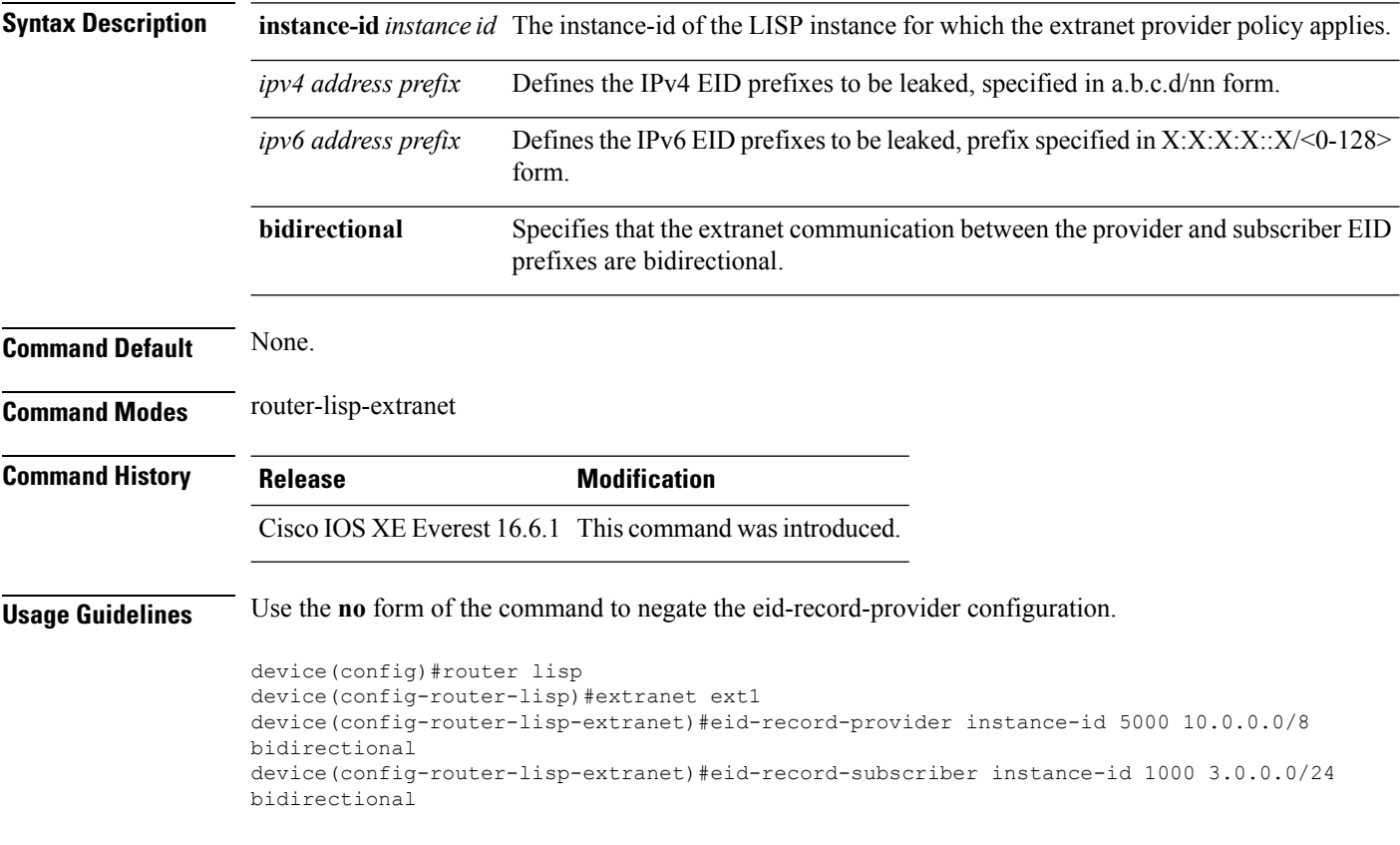

# <span id="page-6-0"></span>**eid-record-subscriber**

To define the extranet policy table for the subscriber instance use the **eid-record-subscriber** command in the lisp-extranet mode.

[**no**]**eid-record-subscriber instance-id** *instance id* {*ipv4 address prefix*|*ipv6 address prefix*} **bidirectional**

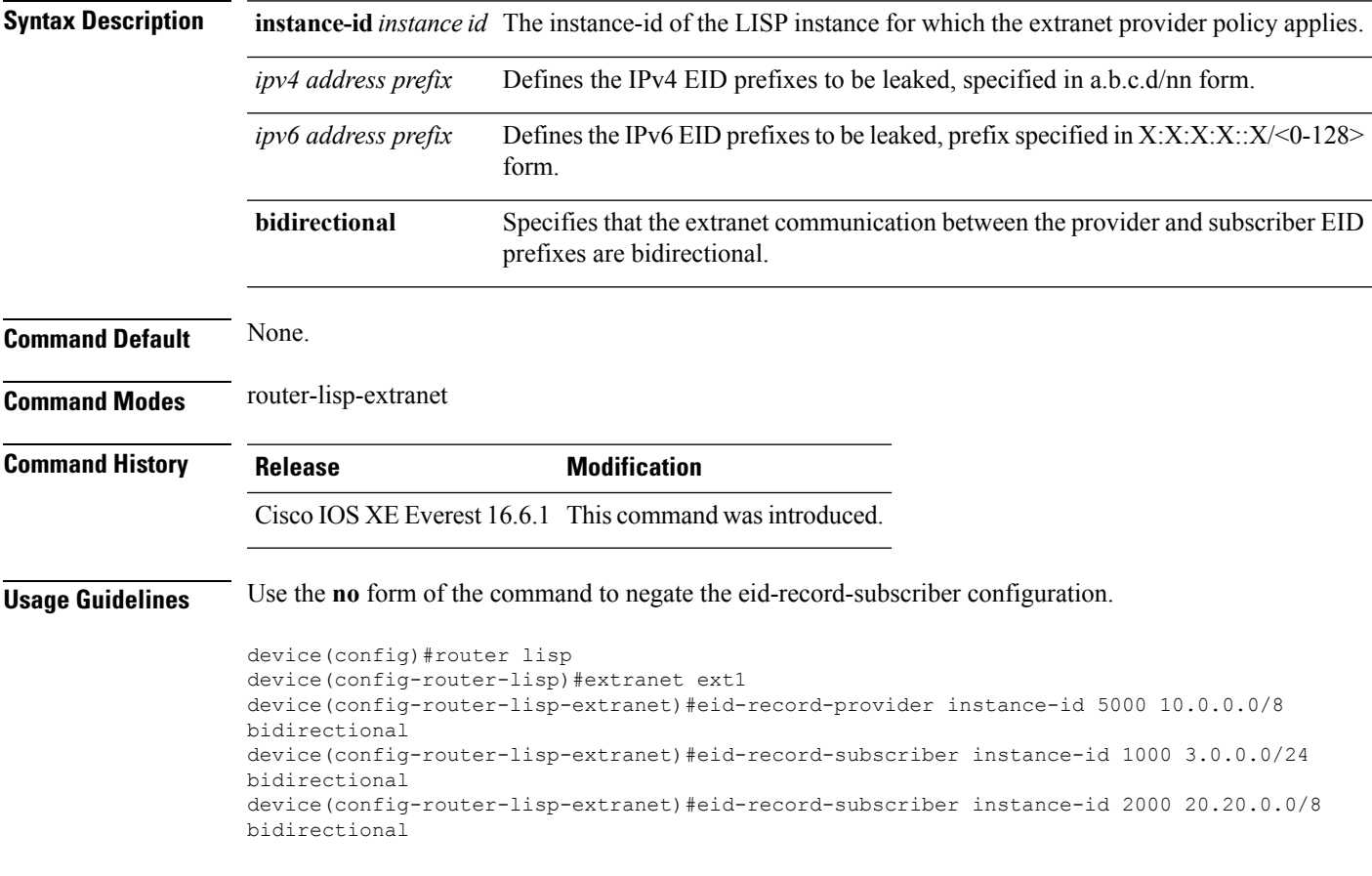

# <span id="page-7-0"></span>**eid-table**

The **eid-table** command associates the instance-service instantiation with a virtual routing and forwarding (VRF) table or default table through which the endpoint identifier address space is reachable.

[**no**]**eid-table** {*vrf-name* | **default** | **vrf** *vrf-name*}

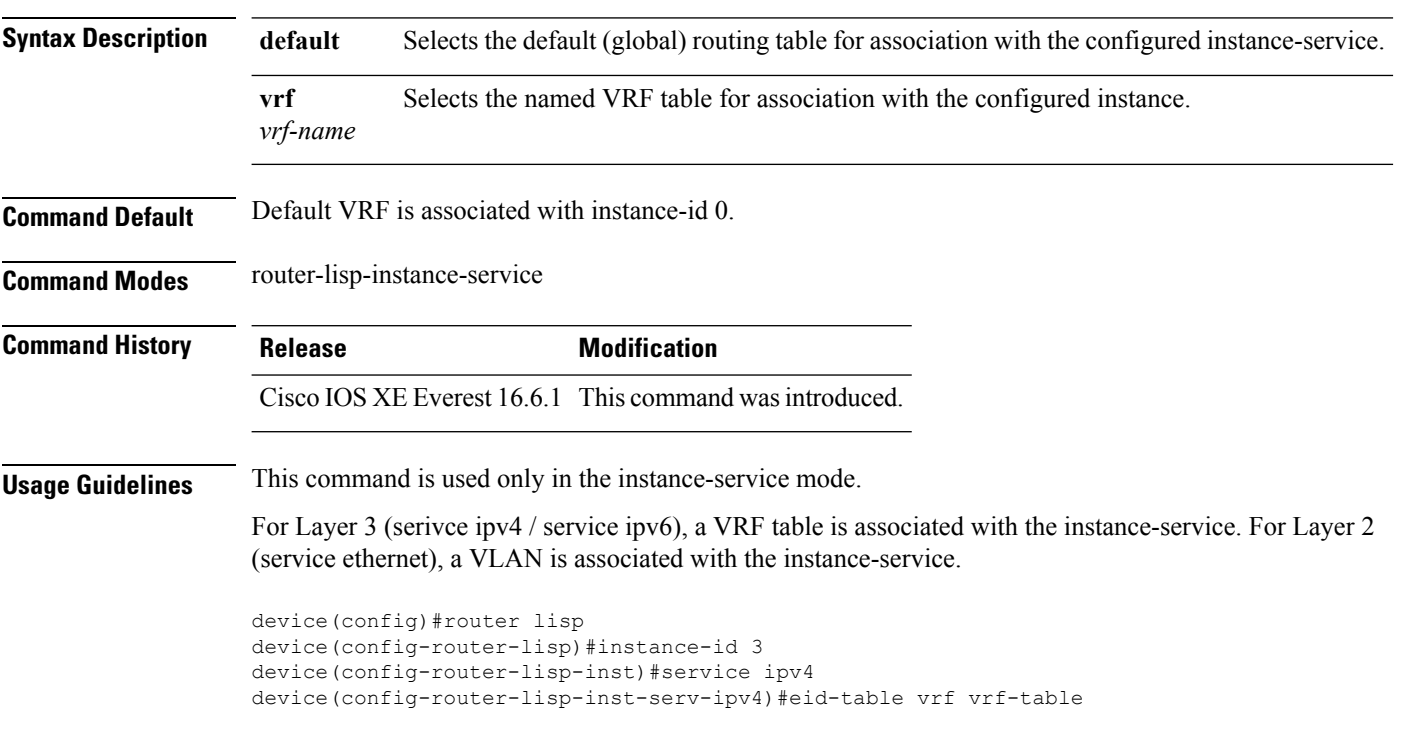

# <span id="page-8-0"></span>**encapsulation**

To configure the type of encapsulation of the data packets in the LISP network, use the *encapsulation* command in the service mode.

[**no**] **encapsulation** {**vxlan | lisp**}

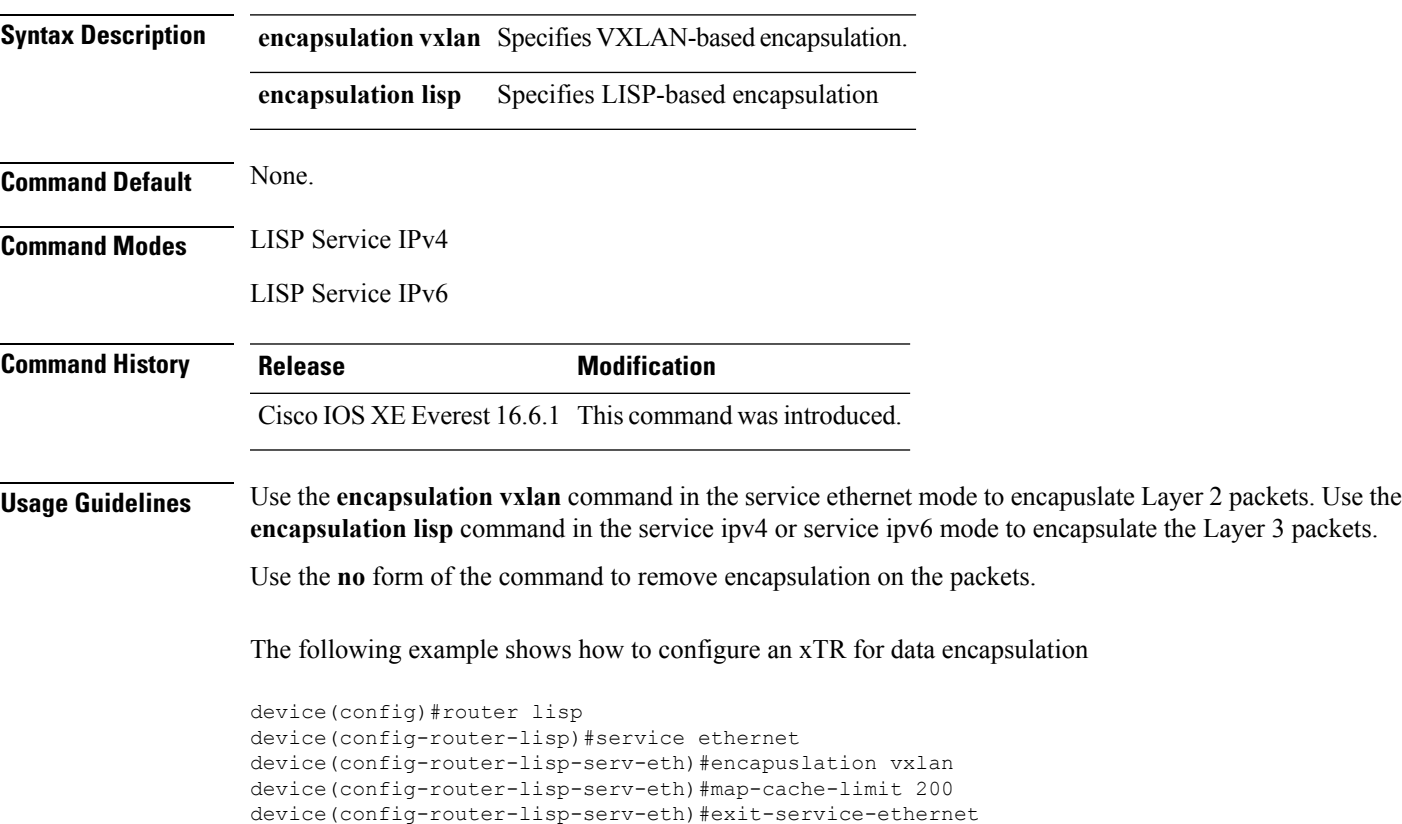

device(config-router-lisp)service ipv4 device(config-router-lisp-serv-ipv4)#encapuslation lisp

#### <span id="page-9-0"></span>**etr**

**etr**

To configure a device as an Egress Tunnel Router (ETR) use the **etr** command in the instance submode or instance-service submode.

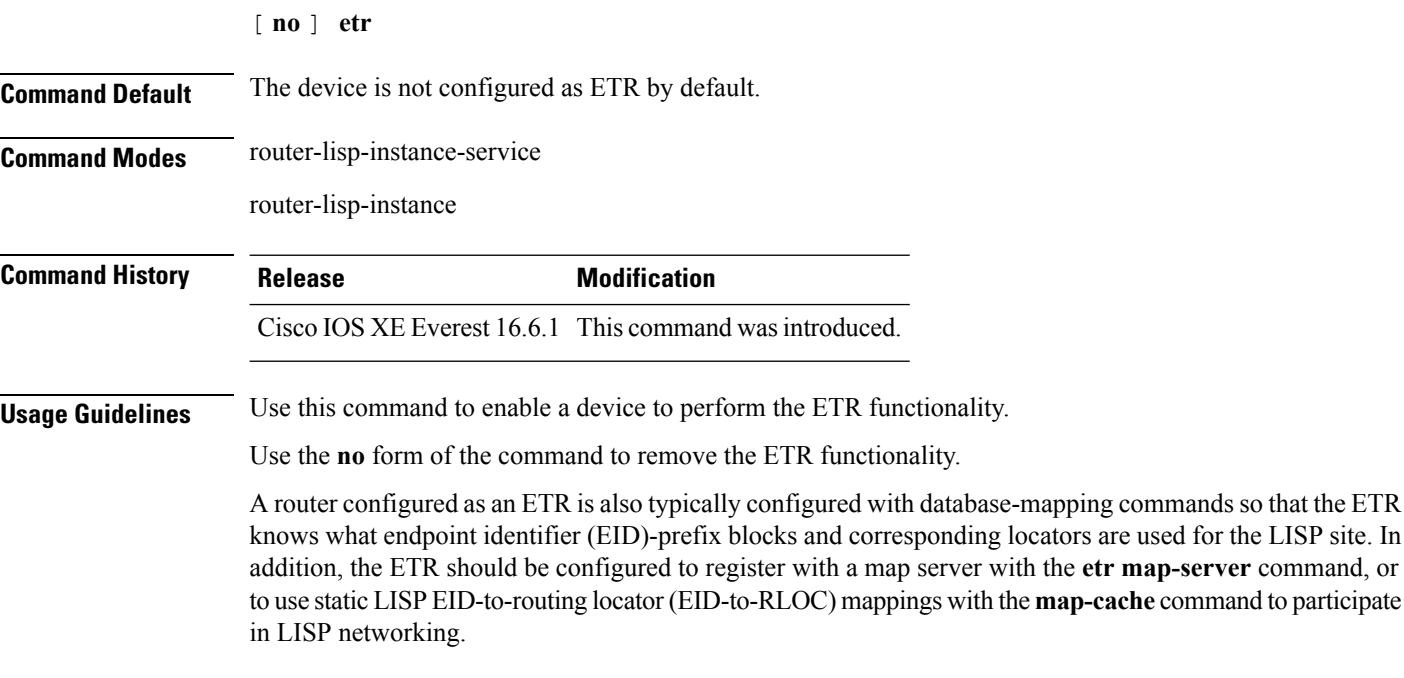

The following example shows how to configure a device as an ETR.

```
device(config)#router lisp
device(config-router-lisp)#instance-id 3
device(config-router-lisp-inst)#service ipv4
device(config-router-lisp-inst-serv-ipv4)#etr
```
#### <span id="page-10-0"></span>**etr map-server**

To configure a map server to be used by the Egress Tunnel Router (ETR) when configuring the EIDs, use the **etr map-server** command in the instance submode or instance-service submode. To remove the configured locator address of the map-server, use the **no** form of this command.

**etr map-server** *map-server-address* {**key** [**0**|**6**|**7**] *authentication-key* | **proxy-reply** }

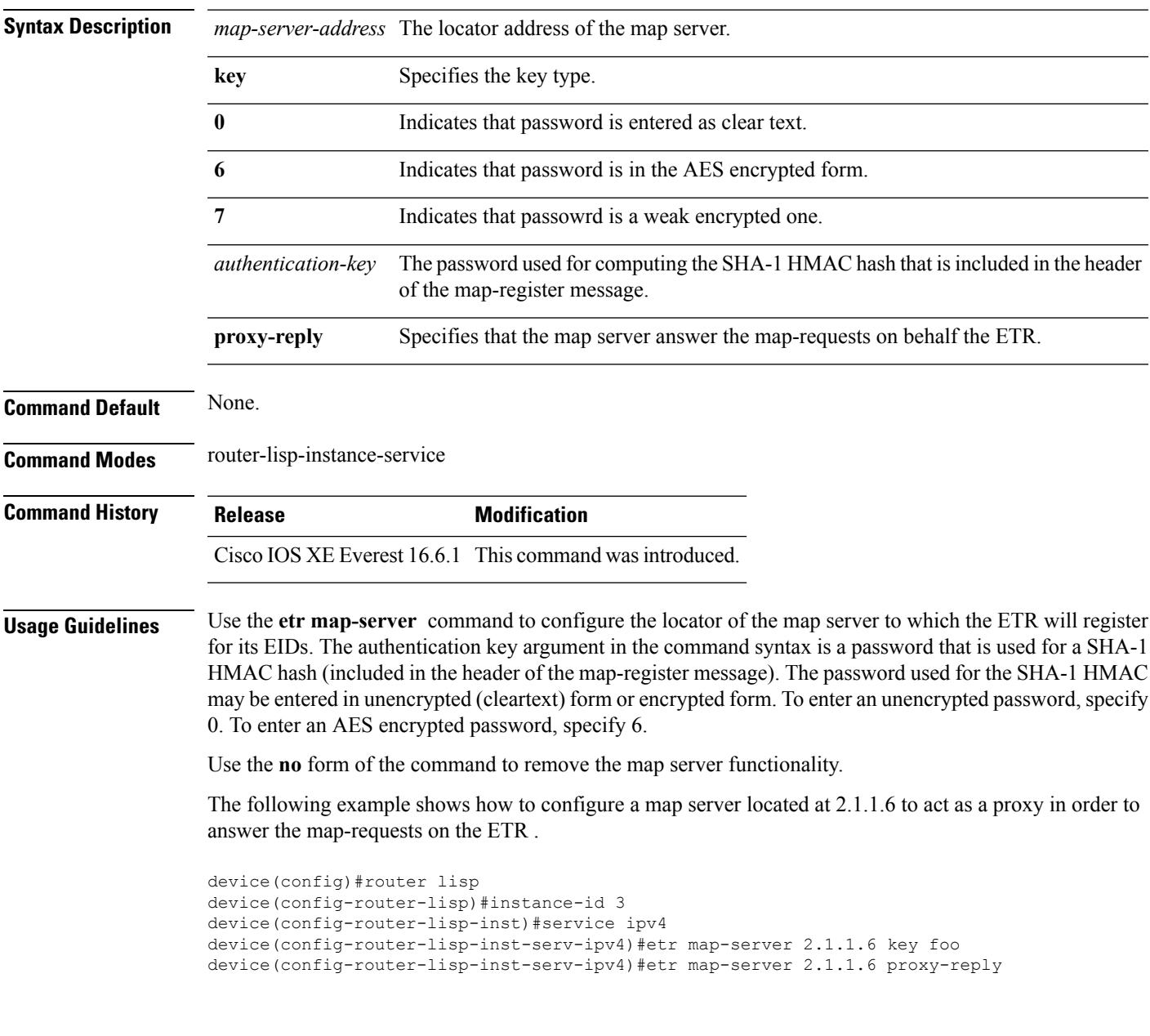

#### <span id="page-11-0"></span>**extranet**

To enable the inter-VRF communication in a LISP network, use the **extranet** command in the LISP configuration mode on the MSMR.

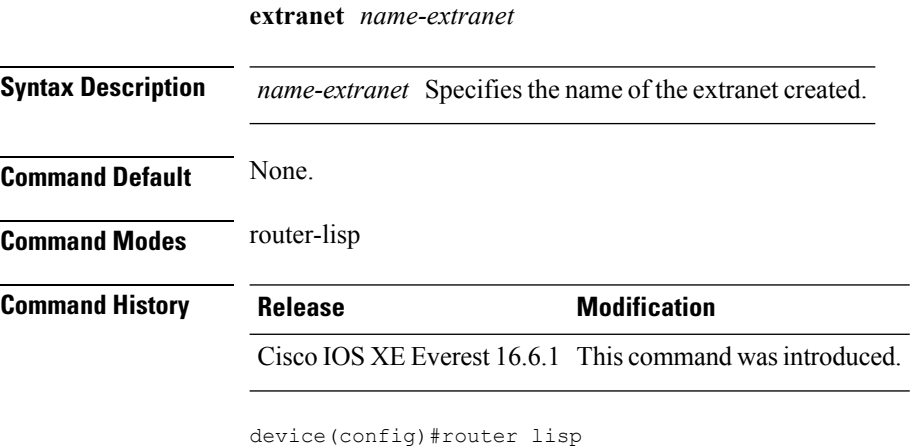

device(config-router-lisp)#extranet ext1 device(config-router-lisp-extranet)#

## <span id="page-12-0"></span>**instance-id**

 $\overline{\phantom{a}}$ 

To creae a LISP EID instance under the router-lisp configuration mode and encter the instance-id submode, use the **instance-id** command.

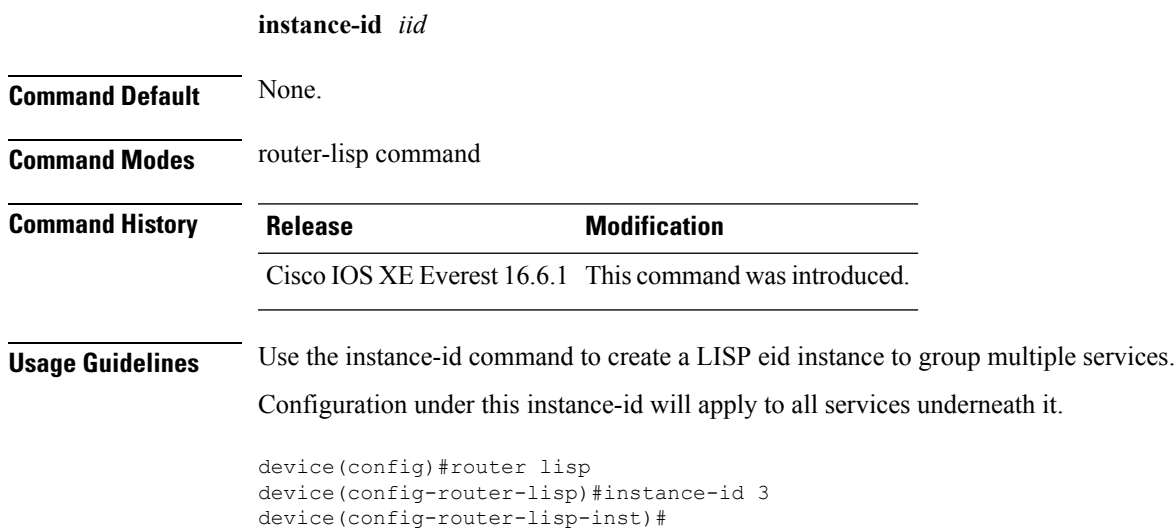

#### <span id="page-13-0"></span>**itr**

**itr**

To configure a device as an Ingress Tunnel Router (ITR) use the **itr** command in the instance submode or instance-service submode. [ **no** ] **itr Command Default** The device is not configured as ITR by default. **Command Modes** router-lisp-instance-service router-lisp-instance **Command History Release Modification** Cisco IOS XE Everest 16.6.1 This command was introduced. **Usage Guidelines** Use this command to enable a device to perform the ITR functionality. Use the **no** form of the command to remove theITR functionality. A device configured as an ITR helps find the EID-to-RLOC mapping for all traffic destined to LISP-capable sites. The following example shows how to configure a device as an ITR. device(config)#router lisp device(config-router-lisp)#instance-id 3 device(config-router-lisp-inst)#service ipv4 device(config-router-lisp-inst-serv-ipv4)#itr

# <span id="page-14-0"></span>**itr map-resolver**

To configure a device as a map resolver to be used by an Ingress Tunnel Router (ITR) when sending map-requests, use the **itr map-resolver** command in the instance submode or instance-service submode.

**itr** [**map-resolver** *map-address*]

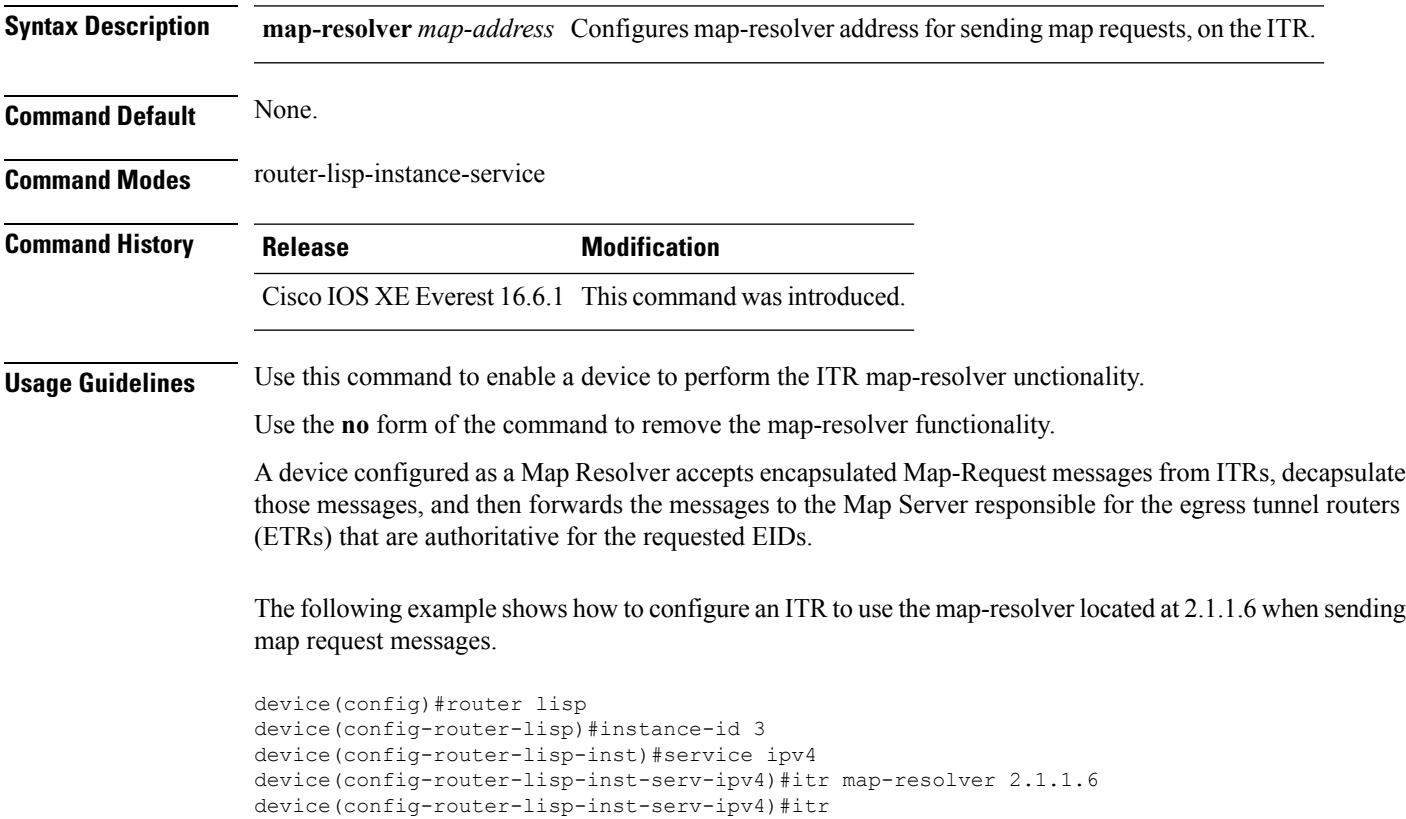

# <span id="page-15-0"></span>**locator default-set**

To mark a locator-set as default, use the **locator default-set** command at the router-lisp level.

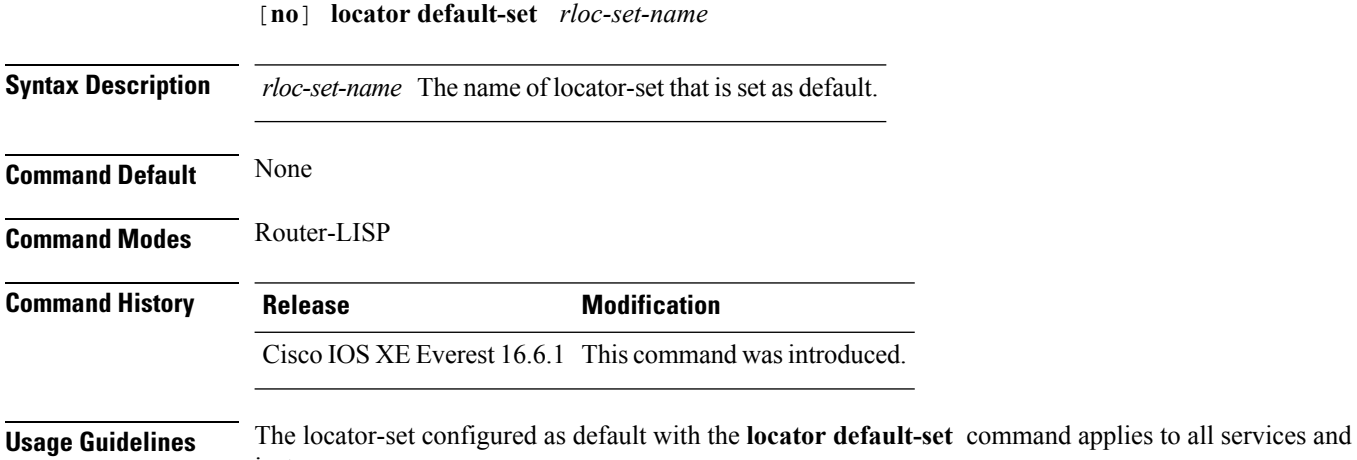

instances.

## <span id="page-16-0"></span>**locator-set**

I

To specify a locator-set and enter the locator-set configuration mode, use the **locator-set** command at the router-lisp level.

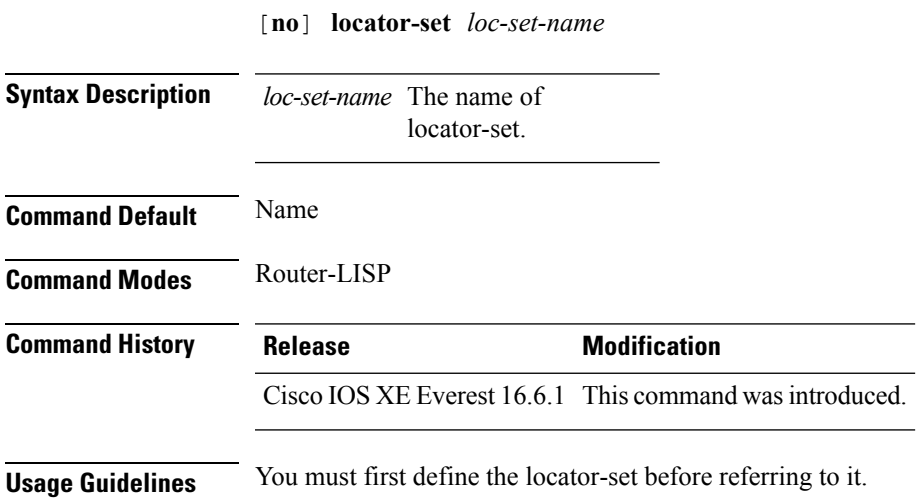

# <span id="page-17-0"></span>**map-cache**

To confgiure a static endpoint identifier (EID) to routing locator (RLOC) (EID-to-RLOC) mapping relationship, use the **map-cache** command in the service ipv4 or service ipv6 mode.

[**no** ]**map-cache** *destination-eid-prefix/prefix-len* {*ipv4-address* { **priority** *priority* **weight** *weight* } | *ipv6-address* | **map-request** | **native-forward**}

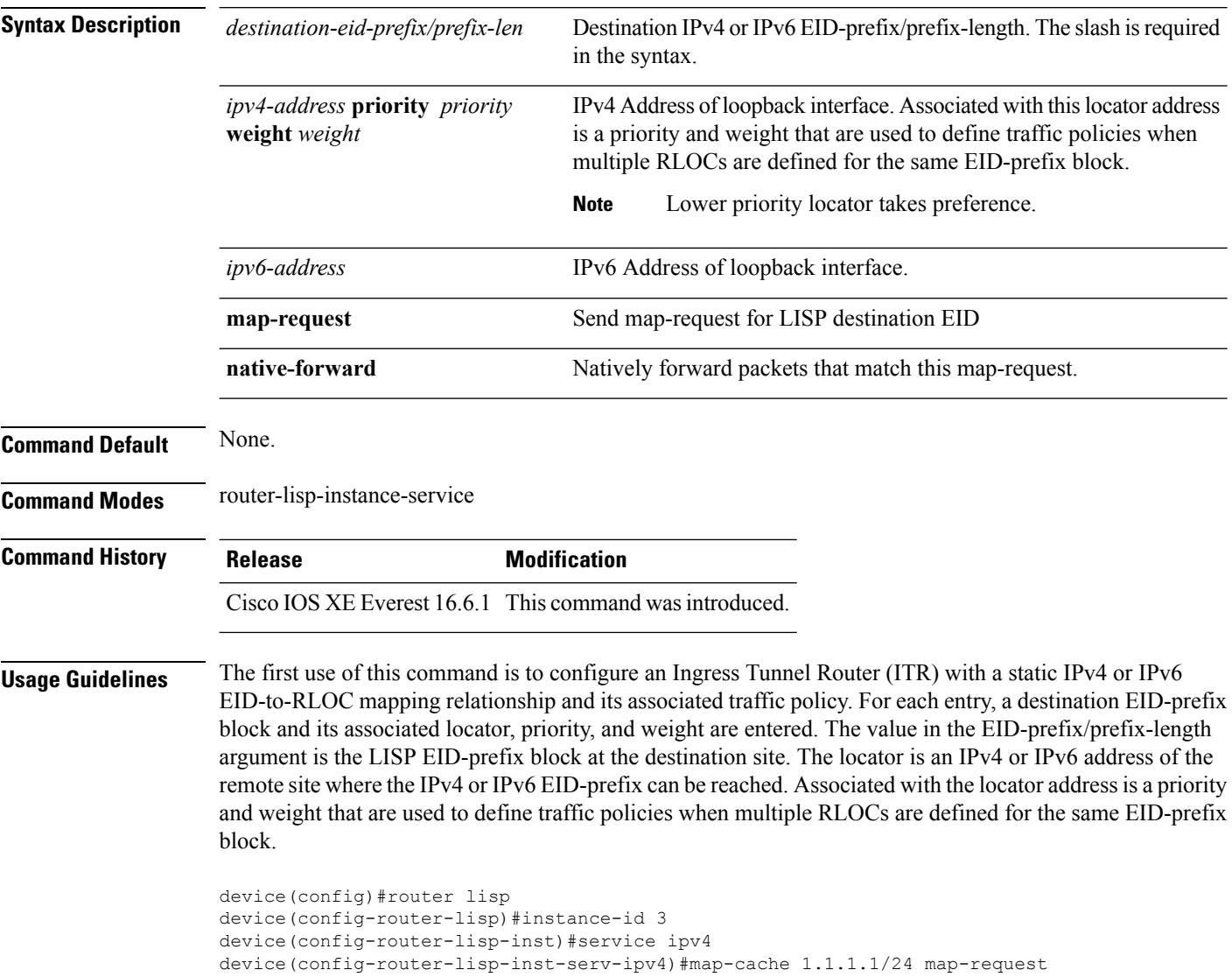

# <span id="page-18-0"></span>**map-cache extranet**

To install all configurated extranet prefixes into map-cache, use the **map-cache extranet** command in the service ipv4 or service ipv6 mode.

#### **map-cache extranet-registration**

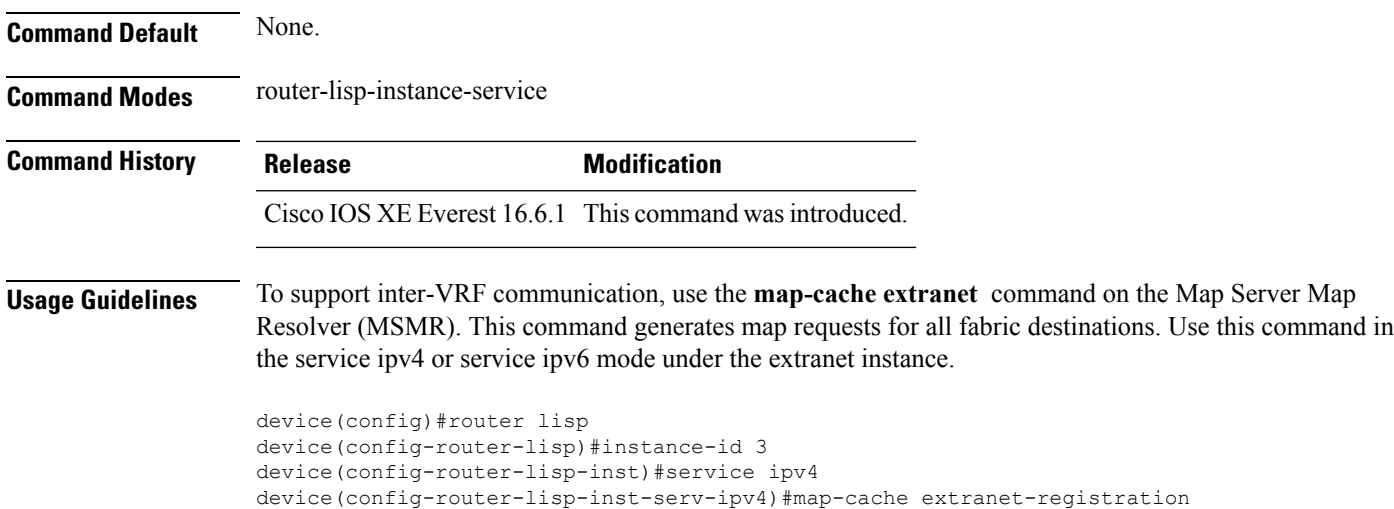

### <span id="page-19-0"></span>**service**

The **service** command creates a configuration template for all instance-service instantiations of that particular service.

[**no**]**service**{**ipv4** | **ipv6** |**ethernet**}

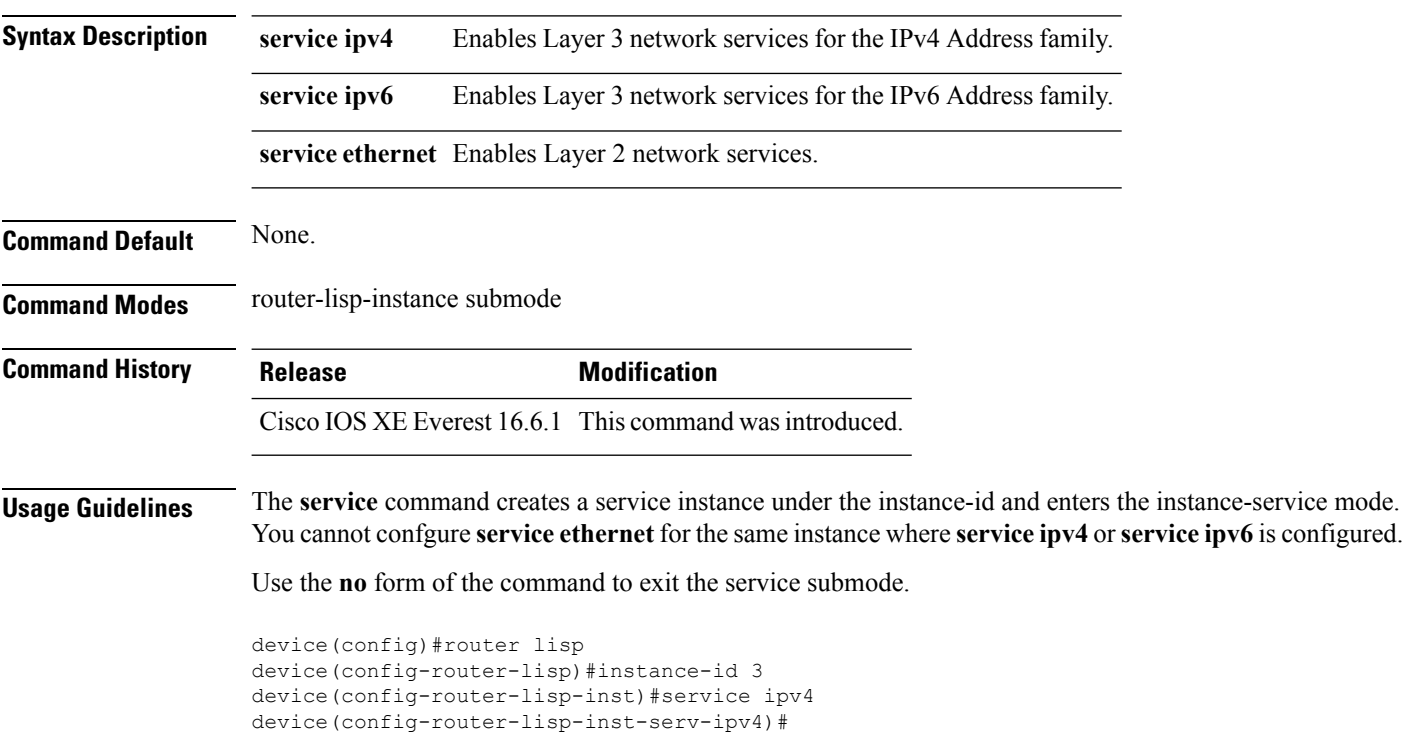

device(config)#router lisp device(config-router-lisp)#instance-id 5 device(config-router-lisp-inst)#service ethernet device(config-router-lisp-inst-serv-ethernet)#

#### <span id="page-20-0"></span>**use-petr**

To configure a router to use an IPv4 or IPv6 Locator/ID Separation Protocol (LISP) Proxy Egress Tunnel Router (PETR), use the **use-petr** command in LISP Instance configuration mode or LISP Instance Service configuration mode. To remove the use of a LISP PETR, use the **no** form of this command.

[**no**]**use-petr** *locator-address*[**priority** *priority* **weight** *weight*]

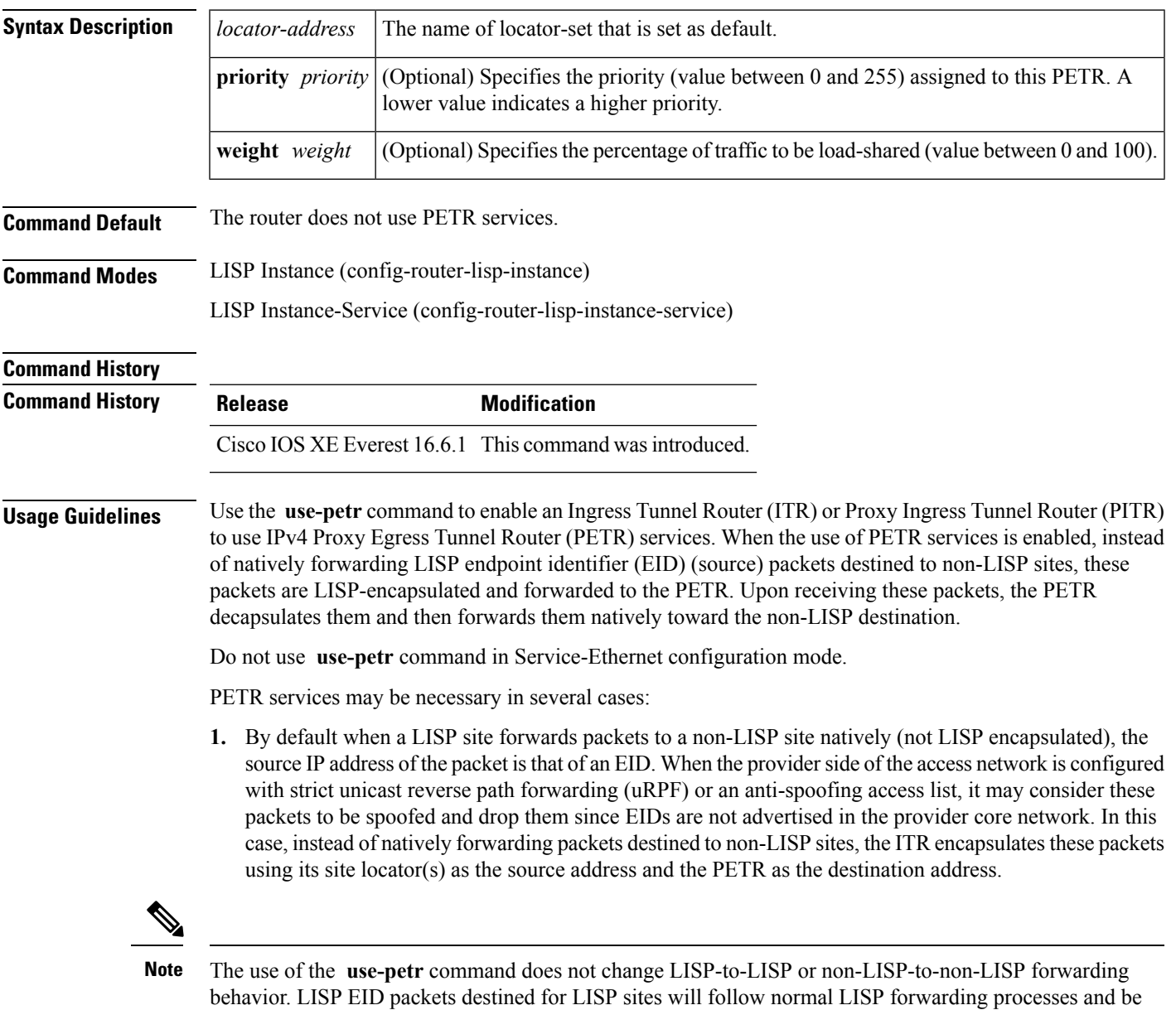

sent directly to the destination ETR as normal. Non-LISP-to-non-LISP packets are never candidates for LISP

encapsulation and are always forwarded natively according to normal processes.

**2.** When a LISP IPv6 (EID) site needs to connect to a non-LISP IPv6 site and the ITR locators or some portion of the intermediate network does not support IPv6 (it is IPv4 only), the PETR can be used to traverse (hop over) the address family incompatibility, assuming that the PETR has both IPv4 and IPv6 connectivity. The ITR in this case can LISP-encapsulate the IPv6 EIDs with IPv4 locators destined for the PETR, which de-encapsulates the packets and forwards them natively to the non-LISP IPv6 site over its IPv6 connection. In this case, the use of the PETR effectively allows the LISP site packets to traverse the IPv4 portion of network using the LISP mixed protocol encapsulation support.

**Examples** The following example shows how to configure an ITR to use the PETR with the IPv4 locator of 10.1.1.1. In this case, LISP site IPv4 EIDs destined to non-LISP IPv4 sites are encapsulated in an IPv4 LISP header destined to the PETR located at 10.1.1.1:

```
device(config)# router lisp
device(config-router-lisp)# use-petr 10.1.1.1
```
The following example configures an ITR to use two PETRs: one has an IPv4 locator of 10.1.1.1 and is configured as the primary PETR (priority 1 weight 100), and the other has an IPv4 locator of 10.1.2.1 and is configured as the secondary PETR (priority 2 weight 100). In this case, LISP site IPv4 EIDs destined to non-LISPIPv4 sites will be encapsulated in an IPv4 LISPheader to the primary PETR located at 10.1.1.1 unless it fails, in which case the secondary will be used.

Router(config-router-lisp)# **use-petr 10.1.1.1 priority 1 weight 100** Router(config-router-lisp)# **use-petr 10.1.2.1 priority 2 weight 100**